There are many resources to help you with MyMathLab.

There are WebEx trainings that you can sign up for and attend via your computer.

http://mymathlab.com/training is a listing of the current ones where you can sign up. Note that the list is in reverse of date so the ones coming soon are at the bottom. In particular there is a beginning training on September 9, an intermediate on the  $16<sup>th</sup>$  and another beginning on the  $27<sup>th</sup>$ .

There are many other resources located at http://mymathlab.com/training.html#

## **The "Teaching with MyMathLab Tours"** has both general and some topic specific help.

Another very useful link is in the control panel when in MML.

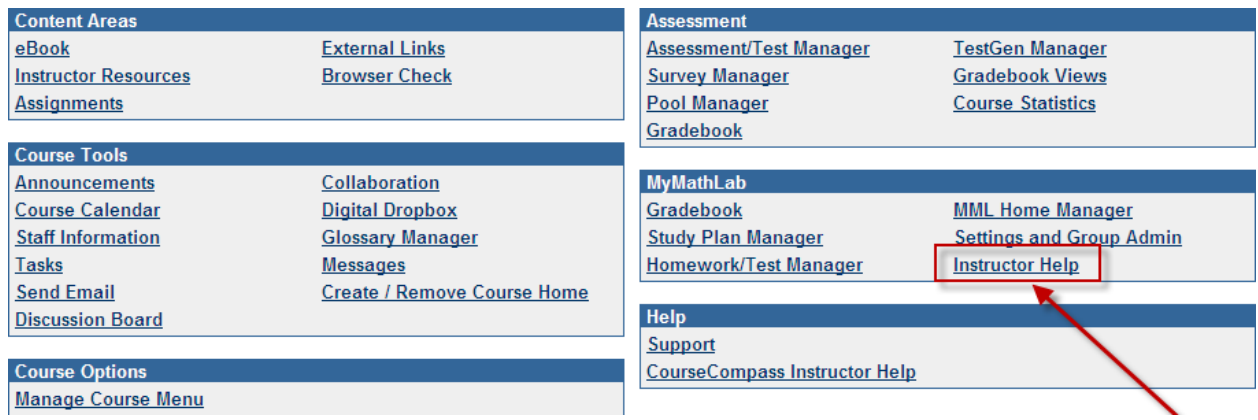

This is what you get when you click on it:

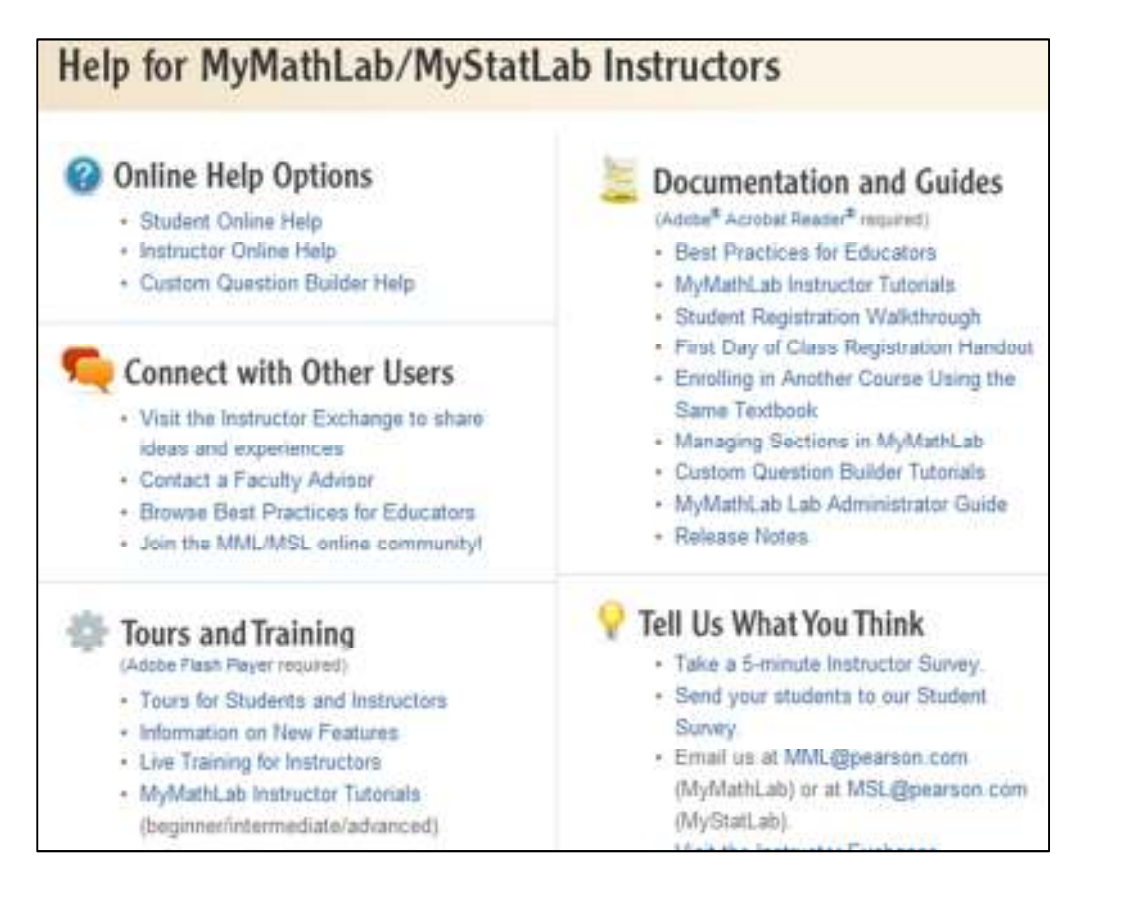

You will find handouts for students, ways to contact others (Instructor Exchange) and a wealth of useful info. Of particular help when you have a certain topic are the MyMathLab Instructor Tutorials located under the Tours and Training last bullet.

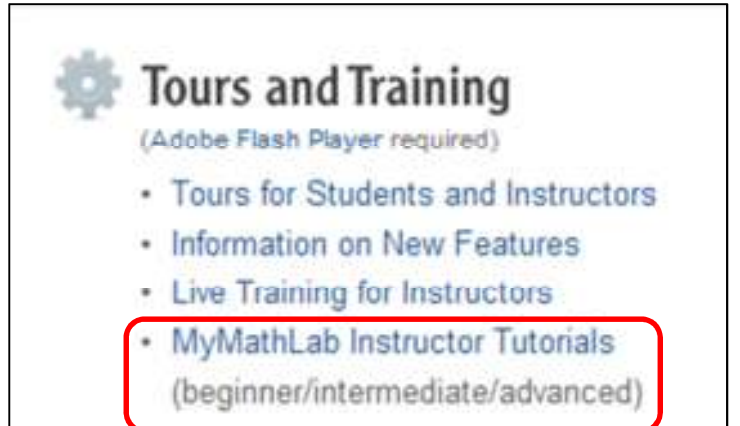

You can also access them directly at http://help.pearsoncmg.com/xl/mml\_tutorial/mml\_tutorial.htm

You can choose the topic you need more info about. These are pdfs with screenshots and step-by-step help. The links below don't work---I just pasted in a picture of what is available for you, but you can go to the link above and get these. The first group of lessons is under beginning, next is intermediate and last is advanced.

- · Lesson 1 Create Your MyMathLab Course
- · Lesson 2 Edit Your Course Settings
- . Lesson 3 Customize the Home Page
- · Lesson 4 Copy Sample Assignments
- Lesson 5 Create Homework Assignments
- . Lesson 6 Create Quizzes and Tests
- · Lesson 7 Create Media Assignments
- Lesson 8 Customize the Study Plan
- Lesson 9 View the Gradebook
- . Lesson 10 Communicate with Students
- · Lesson 1 Add/Manage Offline Items
- . Lesson 2 Manage Multiple Assignments
- Lesson 3 Share Assignments
- . Lesson 4 Upload TestGen Quizzes and Tests
- · Lesson 5 Set Gradebook Options
- · Lesson 6 Change Gradebook Weights
- · Lesson 7 Manage Results
- Lesson 8 Import and Export Grades
- . Lesson 9 Manage the Course Roster
- . Lesson 10 Manage Multiple Sections
- · Lesson 1 Use Course Admin Tools
- Lesson 2 Design the Course Menu
- · Lesson 3 Add/Manage Course Content
- Lesson 4 Use Threaded Discussions
- · Lesson 5 Use Synchronous Communication Tools
- · Lesson 6 Use Document Sharing

Also be aware of context sensitive help. If you in a certain area, clicking on the question mark will give you help for that area while in MLL.

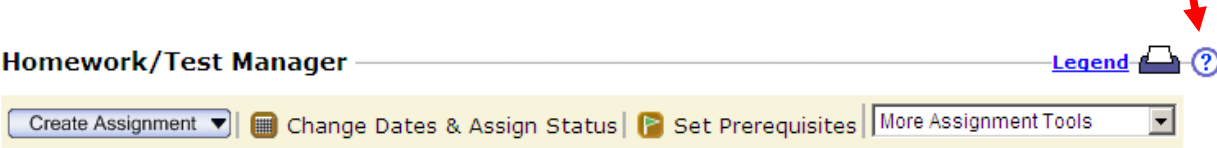

Shawna Haider is the SLCC MyMathLab coordinator and knows the program well after having spent much time building and teaching courses using it. She is happy to offer assistancel. You are welcome to e-mail her, call her, or set up a time to get together to answer any questions you may have. shawna.haider@slcc.edu 801-957-2802